slide 4 gaius

### **Work flow for touchmap, chisel, penguin tower, doom3 usage**

- touchmap should be able produce a text map which  $\Box$ is suitable for penguin tower, isometric penguin tower and doom3
- all maps are in text, doom3 maps and penguin tower  $\overline{\phantom{a}}$ maps can be produced using touchmap and chisel

slide 3 gaius

## **Work flow for touchmap, chisel, penguin tower, doom3 usage**

- using a terminal in J109 type:
- \$ **j109-d3**
- this will take a few seconds and will:
	- $\overline{\phantom{a}}$ create a set of configuration files for doom3
	- download the chisel source code from github and  $\overline{\phantom{a}}$ place it into: \$HOME/Sandpit/chisel
- it then starts up doom3 П

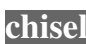

- after the doom3 window appears open up another  $\Box$ command line terminal and type:
- 
- \$ **cd** \$ **cd Sandpit/chisel/python**
- \$ **ls ../maps** \$ **./developer-txt2map ../maps/three.txt**

**Chisel map: three.txt**

**\$HOME/Sandpit/chisel/maps/three.txt**

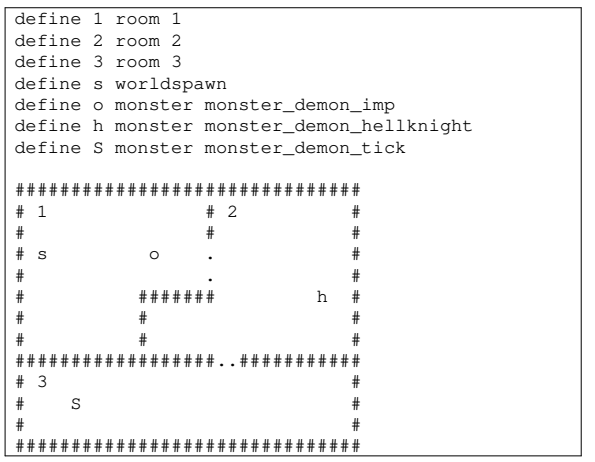

- should eventually generate text files similar to  $\blacksquare$ three.txt
- chisel will produce doom3 and penguin tower n equivalents from your text map

slide 7 gaius

### **Touchmap**

- now return to the doom3 window and press the tilde key  $\cdot$ 
	- $\mathbb{R}^2$ this enables the in game doom3 console
- in this console type: dmap tiny.map  $\overline{\phantom{a}}$ dmap bsp compiles the tiny.map
- once this is complete, type in the doom3 console: map tiny.map
	- which loads in the bsp compiled map tiny.map  $\blacksquare$
- notice that the output from chisel is always tiny.map
	- this is for convenience and configuration  $\mathbb{R}^2$
	- chisel can output the file into any named file if  $\blacksquare$ necessary

# **Penguin Tower**

- is a multiplayer 2 dimensional game  $\Box$ inspired by Morloc Tower 〈http://  $\overline{\phantom{a}}$ www.mobygames.com/game/ dunjonquest-morlocs-tower〉 although Penguin Tower is very different
- however the screen layout and many of the key  $\Box$ commands are the same

slide 8 gaius

#### **Penguin Tower**

- you can download a copy of the game from here F 〈http://floppsie.comp.glam.ac.uk/ download/penguin-tower/penguintower-1.0.tar.gz〉.
- you then need to extract the archive using the T. following command line:
	- \$ **mkdir \$HOME/Sandpit** \$ **cd \$HOME/Sandpit** \$ wget http://floppsie.comp.glam.ac.uk/download/penguin-to \$ **tar zxvf penguin-tower-1.0.tar.gz**

**Creating important directories**

- these directories need to created before penguin  $\blacksquare$ tower can be built
- \$ **mkdir -p \$HOME/Sandpit**
	- \$ **cd \$HOME/Sandpit** \$ **mkdir -p \$HOME/opt/bin**
	- \$ **mkdir -p build-ptower**

slide 11 gaius

slide 9 gaius

### **Building Penguin Tower**

you should be able to build it by typing:

\$ **cd \$HOME/Sandpit** \$ mkdir -p build-pto \$ **cd build-ptower** \$ **../penguin-tower-1.0/configure --prefix=\$HOME/opt** \$ **make** \$ **cd ..**

- you need to check that the make program above exited with no error messages
- note the build will recreate all images in the build directory.

**Installing your own copy of Penguin To wer**

- you can install your own copy of Penguin Tower into  $\blacksquare$ your directory (\$HOME/opt) specified by the --prefix to the ./configure command
	- \$ **cd \$HOME/Sandpit** \$ **mkdir -p build-ptower** \$ **cd build-ptower** \$ **make install** \$ **cd ..**

slide 12 gaius

#### **Penguin Tower keyboard controls**

keyboard controls 〈ptower.html〉. П

# **Running the client of Penguin Tower**

- you should be able to run the client like this:  $\blacksquare$
- П \$ **\$HOME/opt/bin/penguin-tower mcgreg.comp.glam.ac.uk:7000**
- also consider running it in fullscreen by:  $\blacksquare$ 
	- \$ **\$HOME/opt/bin/penguin-tower -f mcgreg.comp.glam.ac.uk:7000**

slide 15 gaius

# **Configure notes**

- you only need to execute ../penguin-П tower-1.0/configure --prefix=\$HOME/opt once ever in this directory (unless you modify the package)
- check out the documentation here  $\langle$ ptower.html $\rangle$ . П

slide 16 gaius

### **Configure notes**

you can also run the system installed version by  $\Box$ typing:

\$ **penguin-tower mcgreg.comp.glam.ac.uk:7000**

## **Running your own Penguin Tower server**

- can be done by opening a terminal and typing the F following:
- \$ **cd** \$ **./opt/bin/ptower-server ./opt/share/ptower/maps/star**
- to stop the server, type ˆC (press down the control П key and then press the c key, now release both keys)
- there are a number of maps in the \$HOME/opt/share/penguin-tower/maps directory
	- m1, star and glover  $\mathbb{R}^2$
	- star is the smallest (5 rooms) ш
- **Tutorial work**
- examine the chisel file input file  $\blacksquare$ \$HOME/Sandpit/chisel/maps/three.txt
- examine the chisel file output n \$HOME/Sandpit/chisel/python/tiny.pen
- $\blacksquare$ try making a simple change to \$HOME/Sandpit/chisel/maps/three.txt and bsp compile the map and load it into doom3
- examine many of the files in  $\Box$ \$HOME/Sandpit/chisel/maps what mapping features does the chisel program seem to provide
	- write a list of chisel features you would like to ш utilise in your touchmap tool